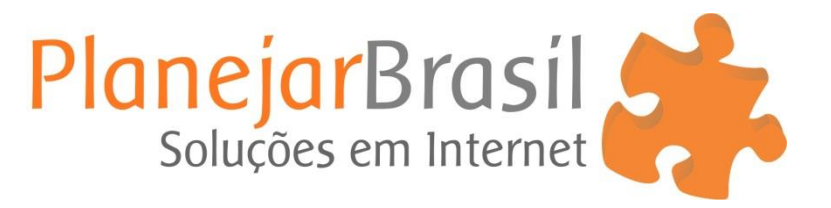

## **Configurar Auto-Resposta (Aviso de Férias)**

1º Após acessar o webmail clique em "**Configurações**"

2º Clique em "**Preferências**"

3º Clique em "**Gerenciar Conta de E-mail**"

4º Clique no link "**Clique aqui**"

5º Clique na aba "**Auto-Resposta**" / Caso precise configurar o redirecionamento clique na aba "**Configurar Redirecionamento**"

6º Após preencher os campos com o assunto e a mensagem, digite a **senha do seu email**

**OBS:** No campo "**Auto-Resposta**" recomendamos marcar a opção para enviar para **TODOS**

7º Clique em "**Configurar Auto-Resposta**"

8º Clique em "**Salvar**"

## **OBS:**

Após salvar recomendamos fazer um teste para verificar se recebe a auto-resposta ou o redirecionamento

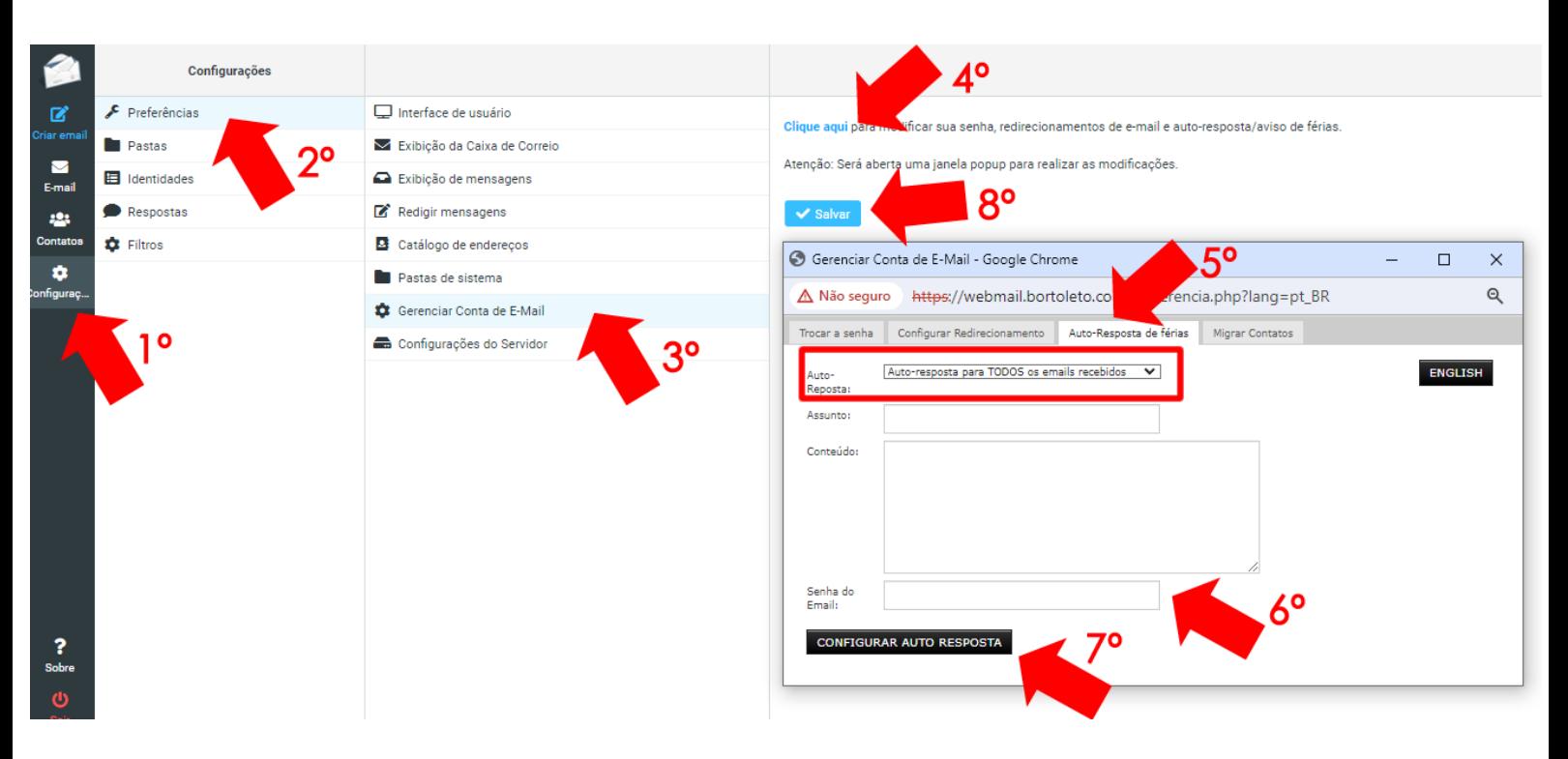